## **Confidence Interval & TI**

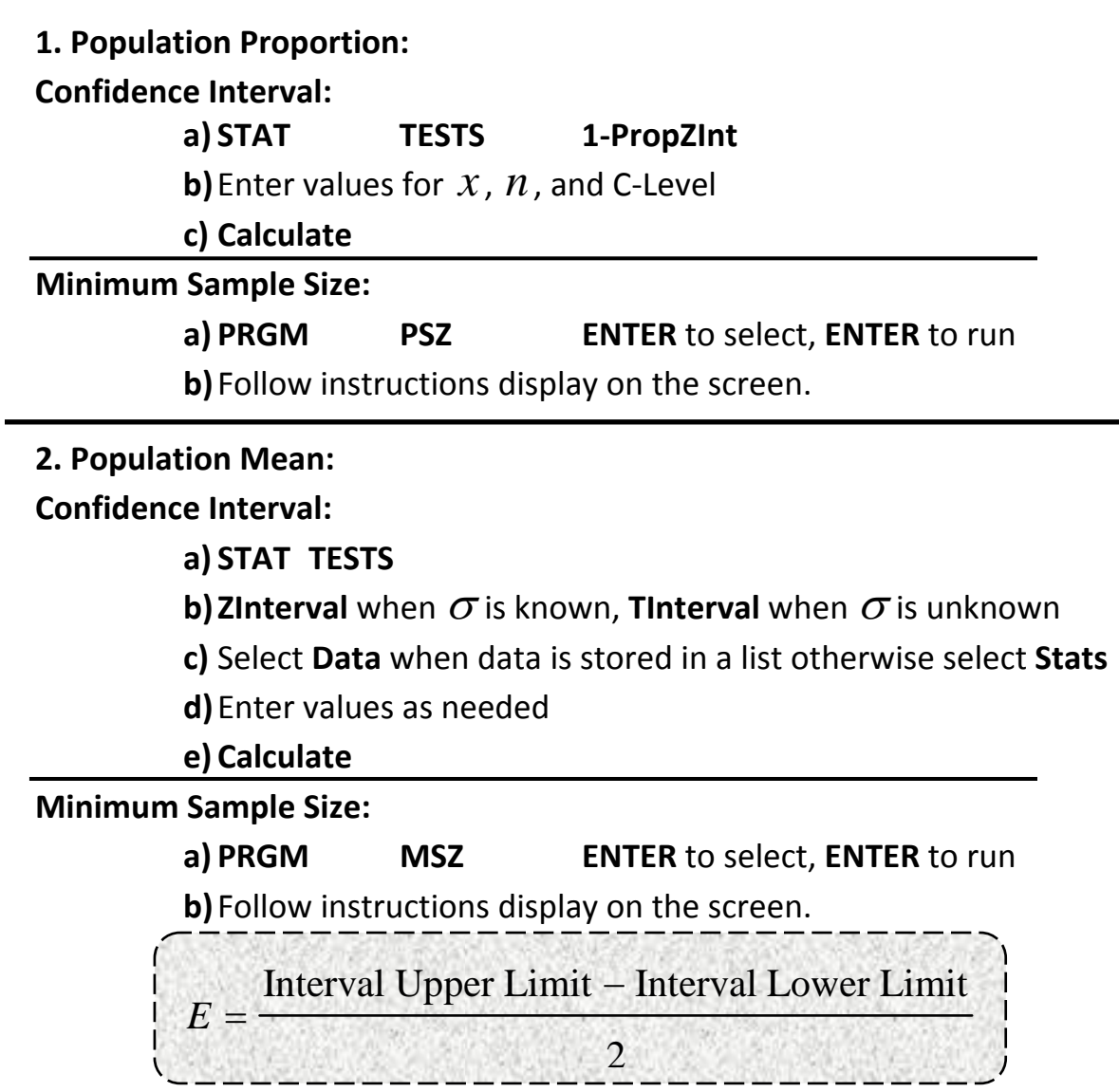

**3. Population Variance/Standard Deviation:**

#### **Confidence Interval:**

**a) PRGM S2INT ENTER** to select, **ENTER** to run

**b)** Follow instructions display on the screen.

**c)** Make sure to square the value of  $s_x$ by using  $x^2$  key.

**d)**Be patient, this may take sometime.

#### **Minimum Sample Size:**

**Please refer to table provided on the second page of the Sample Size Handout.**

# **Critical Values**

**1.**  $z_{\alpha/2}$  where 2 α is the area of one tail under the curve. **a)** Compute 1 2  $-\frac{\alpha}{\alpha}$ **b) 2nd VARS InvNorm( c)** Now input 1 2  $-\frac{\alpha}{2}$ ,  $0$ , $1$ ),then **ENTER 2.**  $t_{\alpha/2}$  where 2 α is the area of right tail under the curve. **Case I: TI‐83 or TI‐84Users a)** Compute  $\alpha$ , and degrees of freedom  $df = n - 1$ **b) PRGM TVAL ENTER ENTER c) Select 1: 1 TAIL TEST d)** Now input  $\alpha$  for **SIG.**= then **ENTER e)** Enter the  $df = n - 1$ , followed by **ENTER** 

**Case II: Using Table A‐3**

**3.**  $x_R^2$  &  $x_L^2$  where 2 α is the area of one tail under the curve.

### **Case I: TI‐83 or TI‐84 Users**

- **a)** Compute degrees of freedom  $df = n 1$
- **b) PRGM X2VAL ENTER ENTER**
- **c)** Input the degrees of freedom, then **ENTER**
- **d)** Select **4:CONF. INTERVAL**
- **e)** Enter the confidence interval in decimals, then **Enter**
- **f)** Be patient,  $x_L^2$ =LEFT PT,  $x_R^2$ =RIGHT PT.

**Case II: Using Table A‐4**